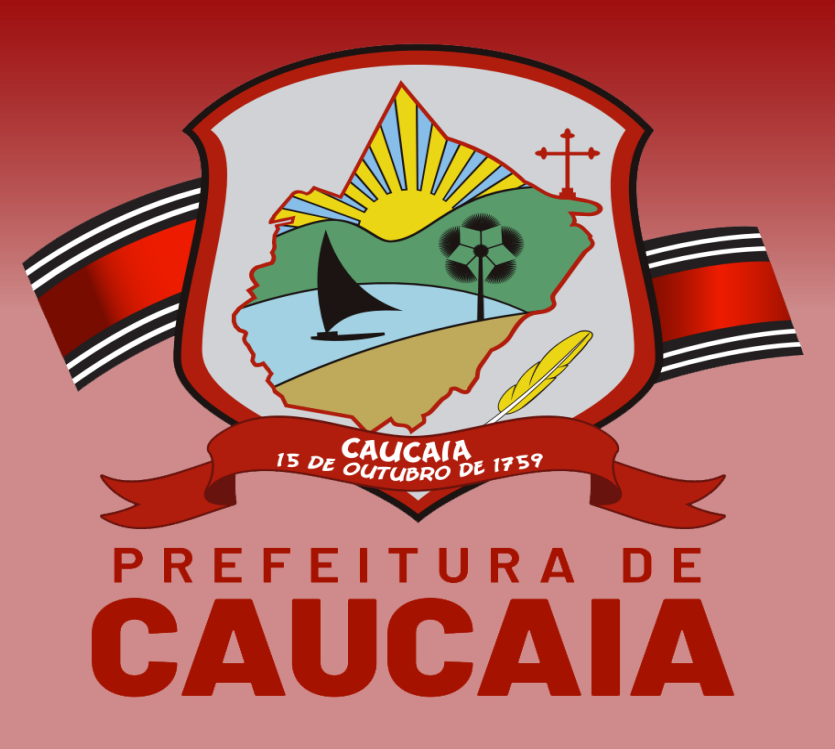

### **IMPOSTO SOBRE A TRANSMISSÃO DE BENS IMÓVEIS INTER VIVOS - ITBI**

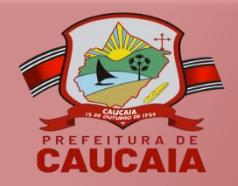

# **PROCESSO PARA AVALIAÇÃO DE ITBI**

1. A emissão do DAM ITBI, da Guia de ITBI e da validação da Guia de ITBI é realizada após a conclusão do "Processo para avaliação de ITBI". Esse processo pode ser aberto online através do Portal do Contribuinte ou de forma presencial na sede da Sefin.

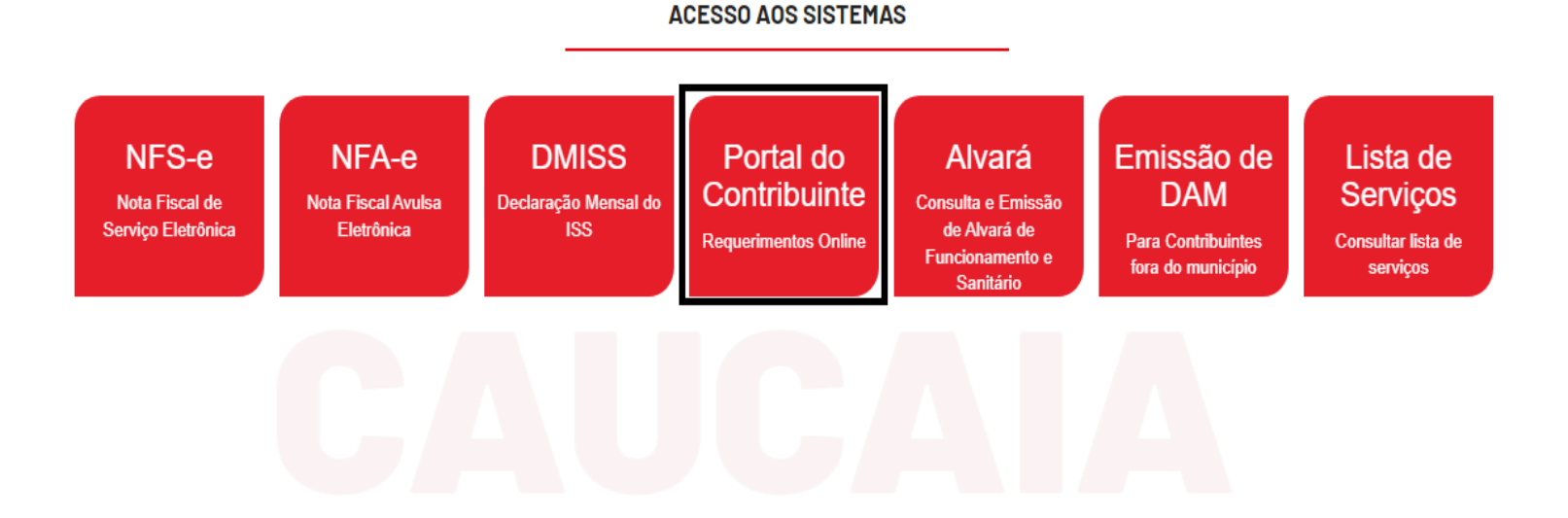

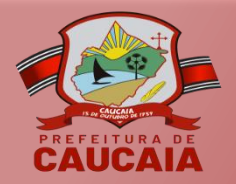

## **DOCUMENTAÇÃO**

2. A Instrução Normativa Nº 02/2023 disponibiliza a documentação necessária para compor o processo. Para acessar a Instrução Normativa, clique no menu "Legislação" e selecione a opção "Instruções".

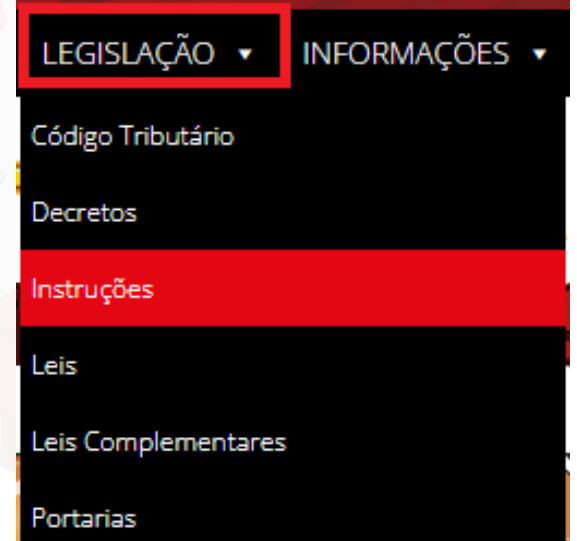

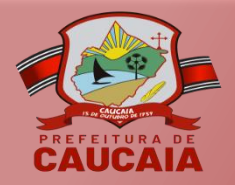

## **DOCUMENTAÇÃO**

3. A Declaração de Transição Imobiliária (DTI), solicitada na Instrução Normativa N° 02/2023, está disponível no menu "Tributos". Para acessá-la, selecione a opção "ITBI" e clique em "DTI".

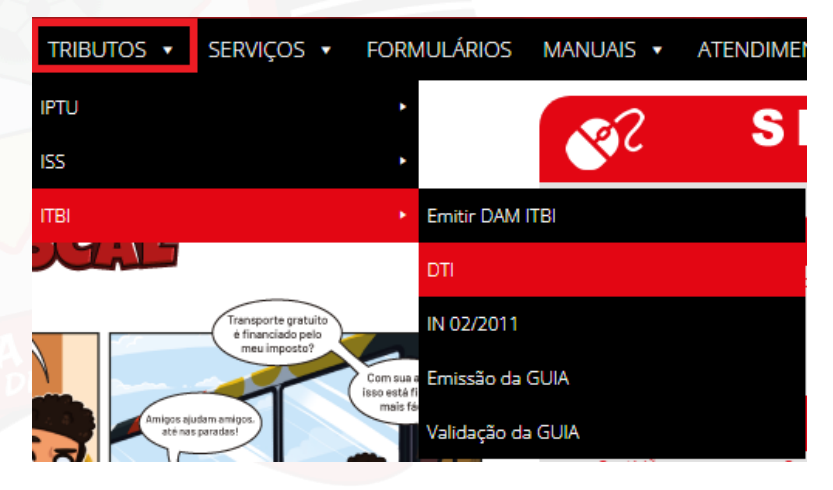

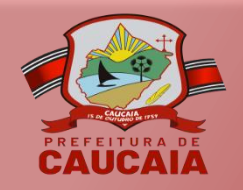

### **EMISSÃO DE DAM**

4. Após a conclusão do processo de ITBI, o contribuinte irá emitir o DAM.

> Para emitir o DAM, clique no menu "Serviços – ITBI" e escolha a opção "EMISSÃO DAM".

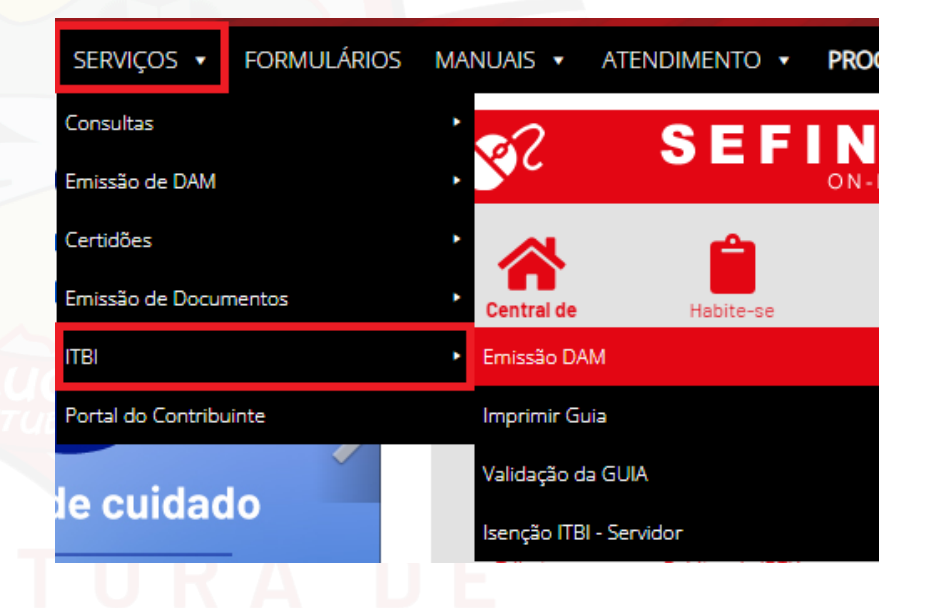

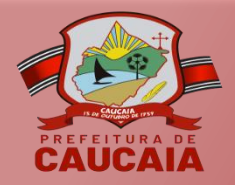

# **EMISSÃO DE DAM**

5. Após ser redirecionado para a janela de emissão de DAM, preencha todos os campos solicitados, clique em "Emitir" e depois imprima o arquivo.

### **Emissão de DAM ITBI**

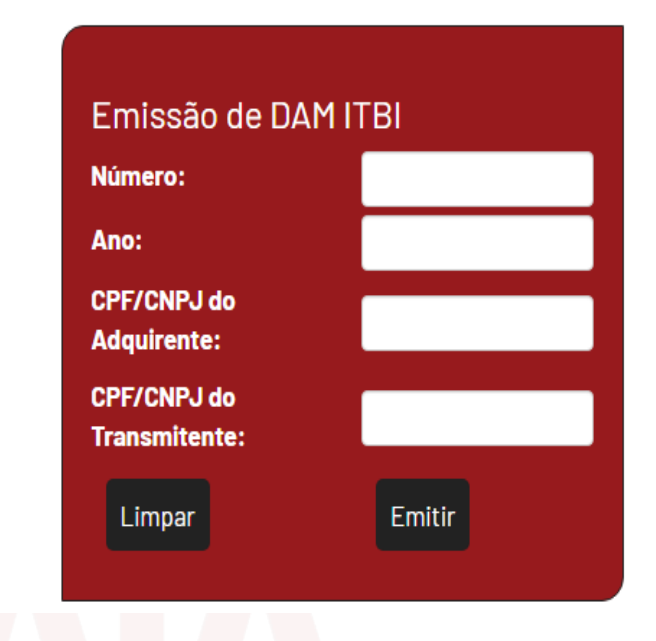

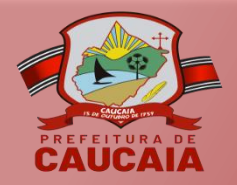

### **IMPRIMIR GUIA DE ITBI**

6. Ainda no menu "Serviços", selecione a opção "ITBI" e clique em "Imprimir Guia".

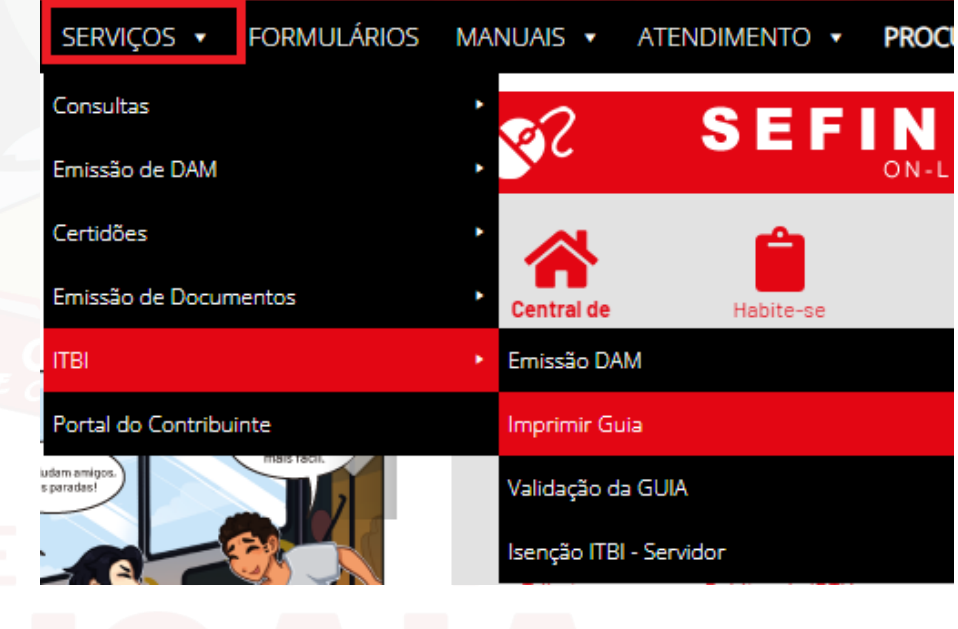

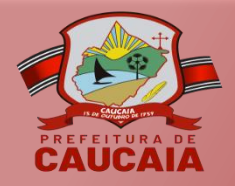

# **EMISSÃO DE GUIA DE ITBI**

7. Para emitir a guia, é necessário preencher os campos e clicar no botão "Emitir".

> **Obs:** A guia será emitida após o pagamento do DAM.

#### **Emissão de Guia de ITBI**

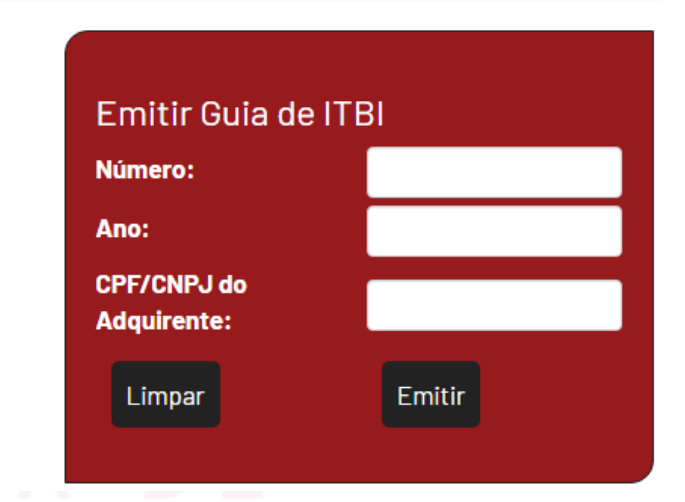

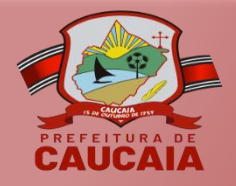

# **VALIDAÇÃO DE GUIA**

8. Para validar a guia, clique no menu "Serviços", selecione o submenu "ITBI" e escolha a opção "Validação da Guia".

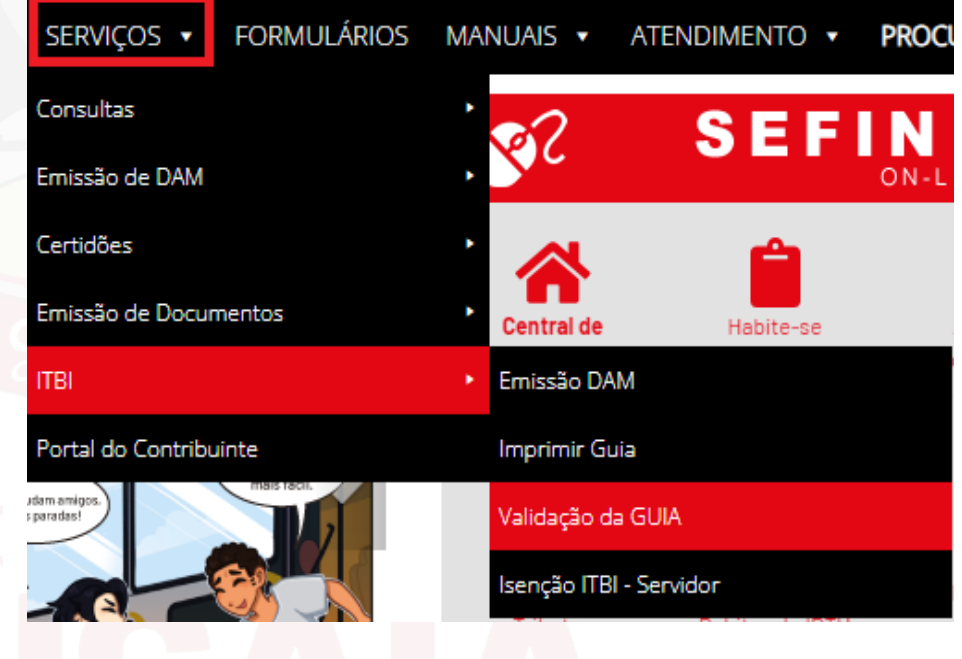

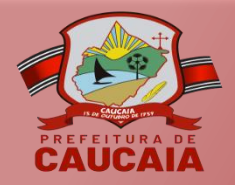

### **VALIDAÇÃO DE GUIA**

9. Para validar a guia, preencha os campos e clique em "Emitir".

#### Validação da Guia de ITBI

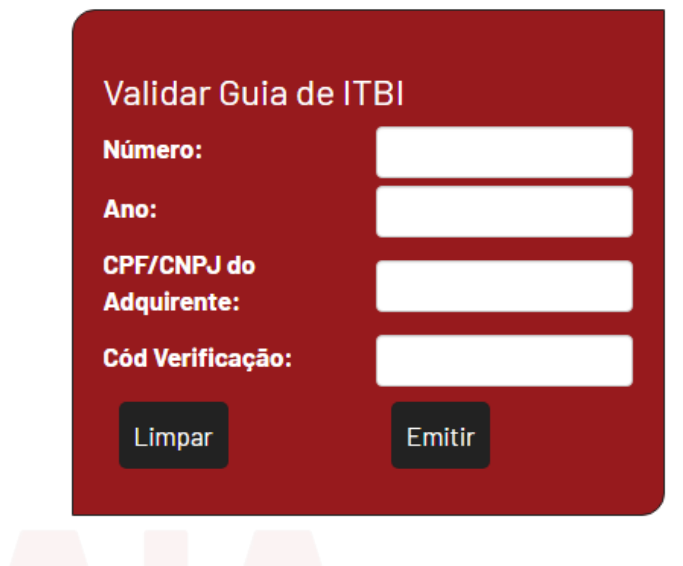

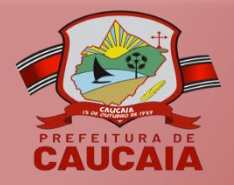

### **VALIDAÇÃO DE GUIA**

10. O documento de validação da Guia de ITBI deve ser emitida conforme o modelo ao lado.

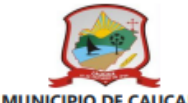

SECRETARIA MUNICIPAL DE FINANÇAS, PLANEJAMENTO E ORÇAMENTO

VALIDAÇÃO DA GUIA DE INFORMAÇÃO DE ITBI - Nº \*\*\*\*\*/ \*\*\*\*

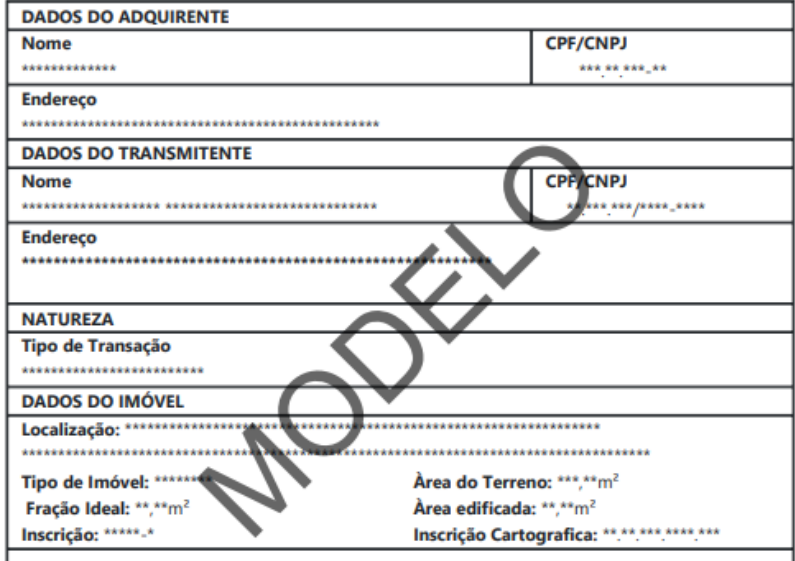

Essa \*\*\*\*\*\*\*\*\*\*\*\*\*\*\*\*\*\*\*\*\*\*\* foi emitida no Sistema da \*\*\*\*\*\*\* em \*\*/\*\*/\*\*\*\*.

cidade,\*\*de \*\*\*\*\*\*\*\* de \*\*\*\* (\*\*:\*\*:\*\*)